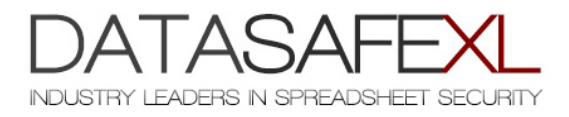

 $\boxtimes$  [support@datasafexl.com](mailto:support@datasafexl.com)

 $\leq$  [www.datasafexl.com](http://www.datasafexl.com/)

**SVBASafe** TUTORIAL

VBASafe is the most powerful obfuscation, scrambling and cleaning tool for your Microsoft Excel ® VBA code and projects. Our award-winning VBASafe scrambler is being used within a multitude of industries across the globe to secure the most complex VBA projects. Please follow the *important usage instructions* described below to ensure the smooth operation for the add-in.

- 1. Ensure the option *'Trust Access to the VBA Project Object Model'* is checked before using VBASafe. You will find this inside *Excel Options/ Trust Center/ Trust Center Settings/ Macro Settings.*
- 2. Load VBASafe by enabling it through *Excel Options/ Add-Ins/ Manage Excel Add-Ins*  and browse at the location you have saved the *vbasafe.xlam* add-in.
- 3. Open the file you wish to obfuscate. Note if your VBA project has an *".xlam"* extension then save this as *".xlsm"* to apply the encryption process.
- $\overline{4}$ . Make a note of the following types of VBA variables defined in your project:
	- $\checkmark$  Custom VBA functions which are used on worksheets
	- $\checkmark$  VBA variables which are enclosed in double quotes "" e.g. variables used in procedures such as *".OnTime", ".OnAction"* and *".OnKey"*
	- $\checkmark$  VBA procedures and names of modules which are linked to command buttons residing in worksheets
- 5. Enter the names of these variables in the *'Exceptions'* text file of VBASafe. You can access the *'Exceptions' file* via the VBASafe menu.

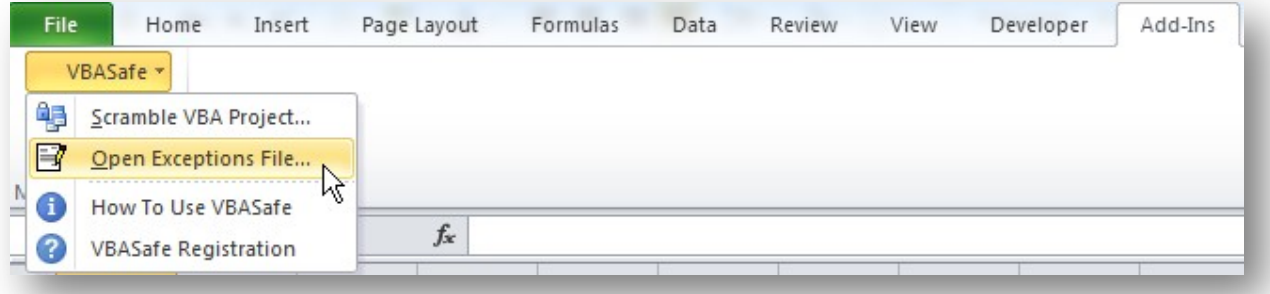

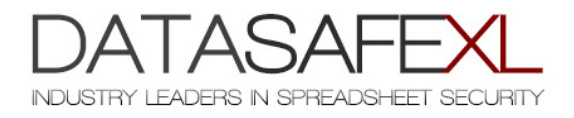

 $\boxtimes$  [support@datasafexl.com](mailto:support@datasafexl.com)

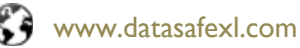

## TUTORIAL (continued)

6. Save and close the *'Exceptions'* file. You are now ready to obfuscate your project. Make sure the workbook with your VBA project is active on screen and choose the command 'Scramble VBA Project..."

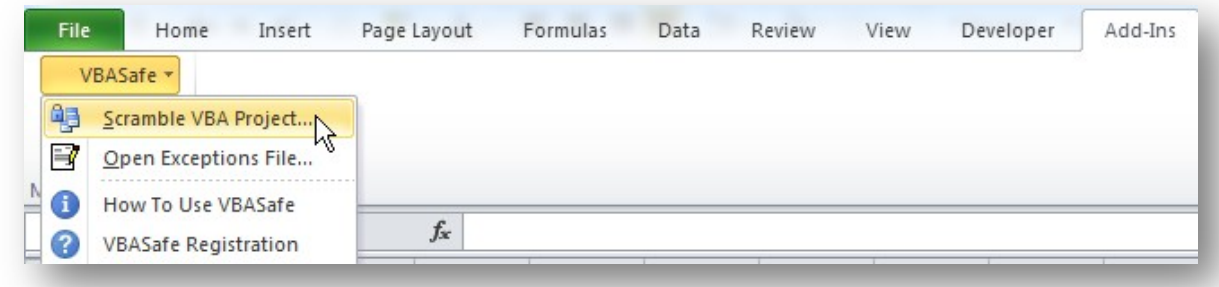

7. A prompt will let you choose a new filename for the scrambled project. When the scrambling process is completed compile your VBA project to ensure that no errors are present. The file *"name\_list.tmp"* which is created during the obfuscation process contains a table of the scrambled variable names and the original names and can be used for debugging purposes.

## SUPPORT

For pre-sale enquiries, licensing, tutorials and technical resources please email us at [support@datasafexl.com](mailto:support@datasafexl.com) or visit our online support centre at <http://www.datasafexl.com/support.htm>

## **CONSULTING**

For bespoke customisation options as well as assistance in deploying VBASafe in multiple users' environments please contact us at [support@datasafexl.com](mailto:support@datasafexl.com)